## **Skype for Business käyttöönotto Windows työasemalla**

Last Modified on 09/12/2015 3:07 pm EET

1. Esivaatimuksena Skype for Business käyttöönotolle on asianmukaisesti asennettu Office 365 tilauksen mukainen Office-sovelluspaketti. Käynnistetään **Skype for Business**.

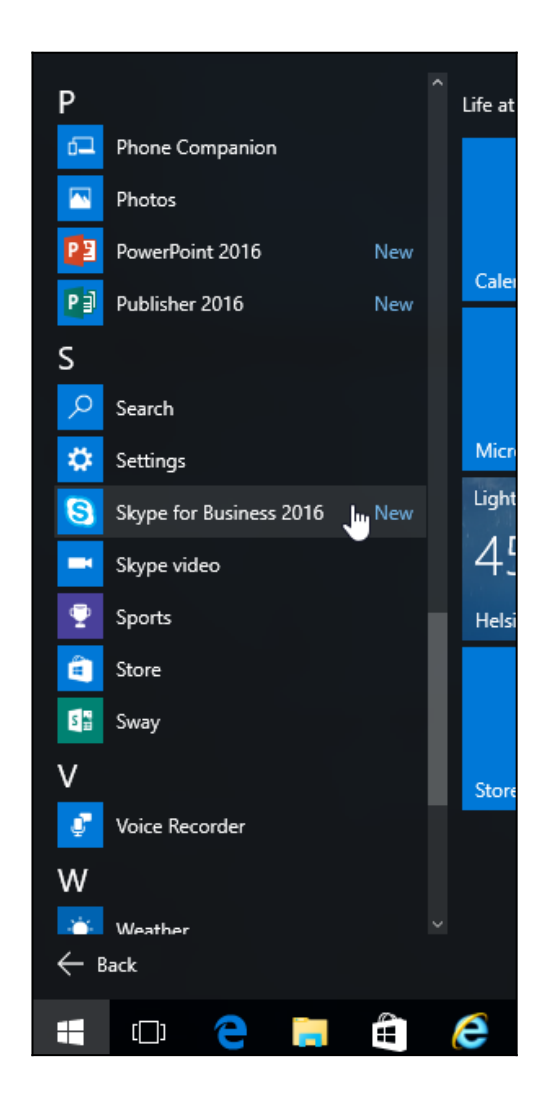

2. Kirjaudutaan sovellukseen Office 365 tunnuksilla.

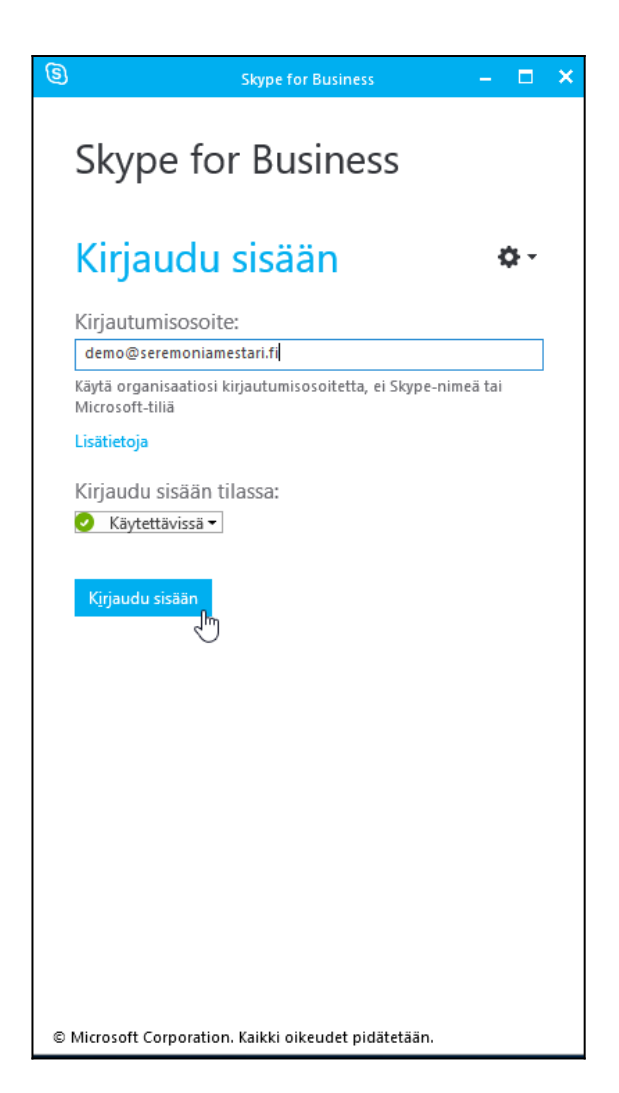

## 3. Valitaan **kyllä**.

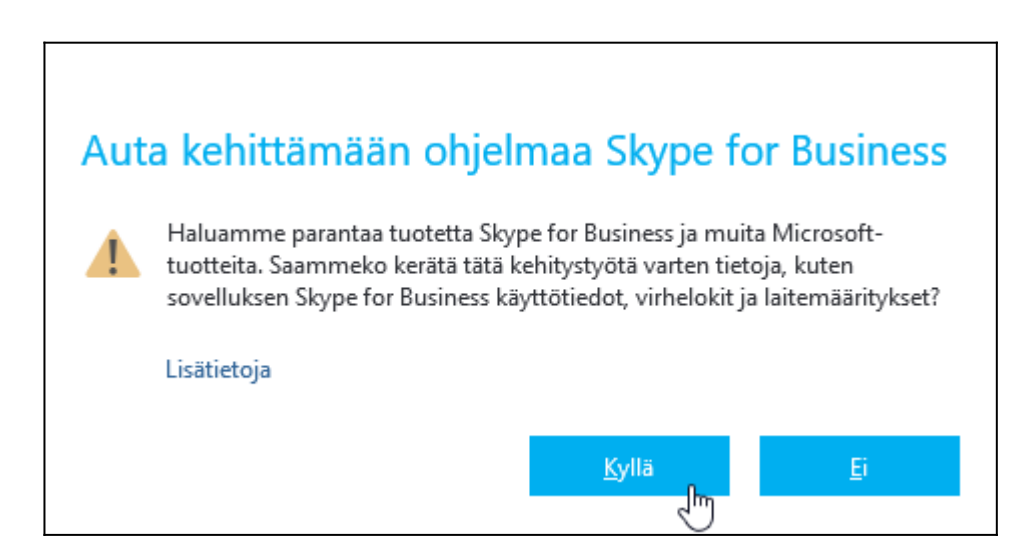

4. Skype for Business nyt nyt valmiina käyttöön.

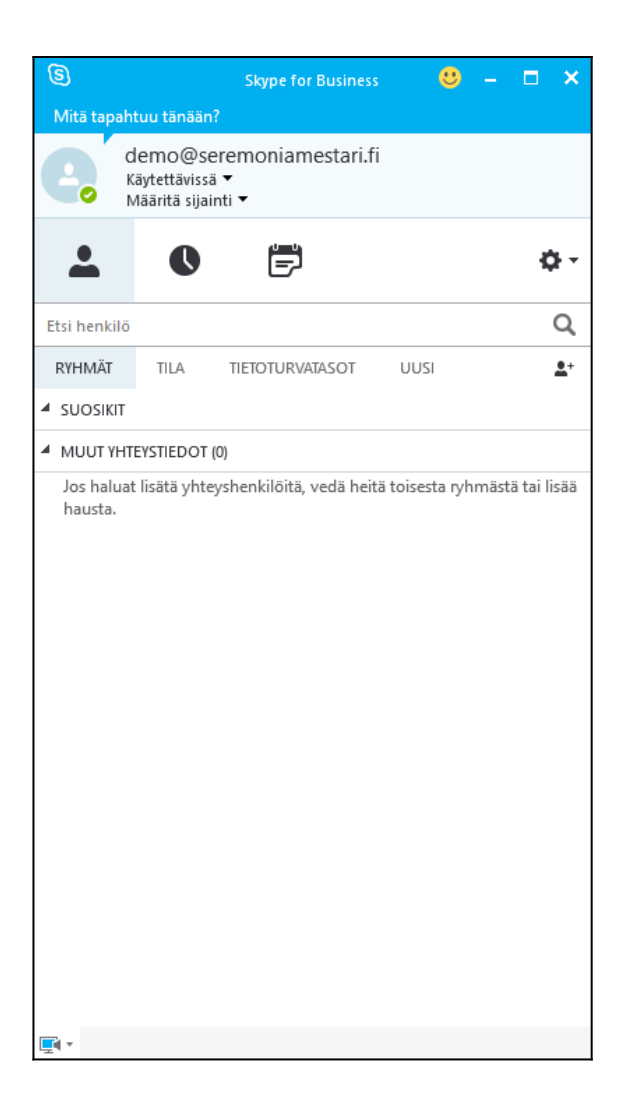